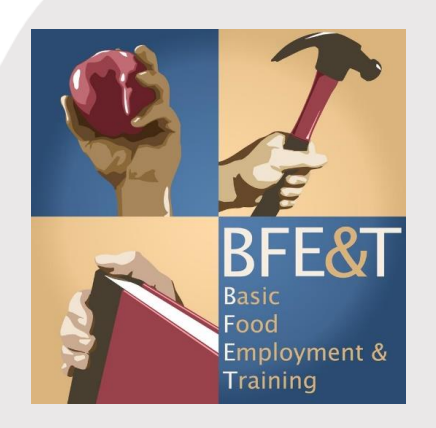

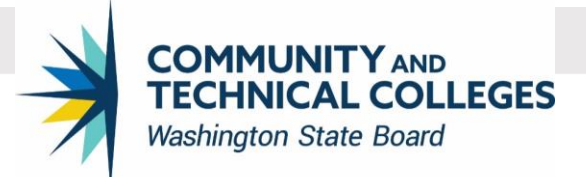

# 2020 BFET ANNUAL TRAINING FORUM

Moving Forward in a Virtual World

# **DAY 1: AUGUST 5, 2020**

11:45 am - WebEx Opens

**WELCOME:**

12:00 pm – Forum Logistics and Overview of Forum 12:15 pm – Team Introductions 12:30 pm - Ice Breaker

**SESSION 1: 1:00 PM – 1:50 PM** Virtual Tools

**BREAK/TRANSITION TIME** 1:50 pm – 2:00 pm

**SESSION 2: 2:00 PM – 2:50 PM** SBCTC DEI Efforts

**BREAK/TRANSITION TIME**  $2:50 \text{ pm} - 3:00 \text{ pm}$ 

**SESSION 3: 3:00 PM – 3:50 PM** Economic Impacts of COVID

**BREAK/TRANSITION TIME** 3:50 pm – 4:00 pm

**SESSION 4: 4:00 PM – 4:45 PM** Canvas Community: Open Forum

**CLOSING & ADJOURN** 4:45 pm – 5:00 pm

## **DAY 2: AUGUST 6, 2020**

7:45 am - WebEx Opens

#### **WELCOME:**

8:00 am – Forum Logistics and Overview of Forum 8:15 am – Team Introductions 8:30 am - Ice Breaker

## **SESSION 1: 9:00 AM – 9:50 AM**

eJAS Training

**BREAK/TRANSITION TIME** 9:50 am – 10:00 am

**SESSION 2: 10:00 AM – 10:50 AM** Funding Philosophy: College Panel

**BREAK/TRANSITION TIME** 10:50 am – 11:00 am

**SESSION 3: 11:00 AM – 11:50 AM** Virtual Learning Community

**CLOSING & ADJOURN** 11:50 am – 12:00 pm

# Day 1: WebEx Information

Session Number: 145 728 3854 Session Password: BFETDay1

To join the training session

------------------------------------------------------- 1. Go to https://sbctc.webex.com/sbctc/k2/j.php?MTID=fff31787f43d5cb3103999a396c22bbe6

2. Enter your name and email address.

-------------------------------------------------------

- 3. Enter the session password: BFETDay1
- 4. Click "Join Now".
- 5. Follow the instructions that appear on your screen.

------------------------------------------------------- Audio conference information

------------------------------------------------------- To receive a call back, provide your phone number when you join the training session, or call the number below and enter the access code. US Toll:+1-415-655-0002 United States Toll (Seattle):+1-206-207-1700

Having trouble dialing in? Try these backup numbers: US Toll:+1-415-655-0002 Global call-in numbers: <https://sbctc.webex.com/sbctc/globalcallin.php?MTID=t6c08ef16fe6bf8170a22fe7c8c6cc9f9> Access code: 145 728 3854

Can't join the training session? <https://collaborationhelp.cisco.com/article/WBX000029055>

[https://www.webex.com](https://www.webex.com/)

### Day 2: WebEx Information

Session Number: 145 982 9628 Session Password: BFETDay2

-------------------------------------------------------

To join the training session -------------------------------------------------------

1. Go t[o https://sbctc.webex.com/sbctc/k2/j.php?MTID=t85e58894d4cc147173894fdfa1396030](https://sbctc.webex.com/sbctc/k2/j.php?MTID=t85e58894d4cc147173894fdfa1396030)

- 2. Enter your name and email address.
- 3. Enter the session password: BFETDay2
- 4. Click "Join Now".
- 5. Follow the instructions that appear on your screen.

------------------------------------------------------- Audio conference information

------------------------------------------------------- To receive a call back, provide your phone number when you join the training session, or call the number below and enter the access code. US Toll:+1-415-655-0002

United States Toll (Seattle):+1-206-207-1700

Having trouble dialing in? Try these backup numbers: US Toll:+1-415-655-0002 Global call-in numbers: <https://sbctc.webex.com/sbctc/globalcallin.php?MTID=tfddf83ff58de0de83bebac0aaac19c45> Access code: 145 982 9628

Can't join the training session? <https://collaborationhelp.cisco.com/article/WBX000029055>

[https://www.webex.com](https://www.webex.com/)